2023 年 12 月 12 日

教職員各位

愛知大学遠隔授業問い合わせ窓口

# **2024 年度より Moodle がバージョンアップします。**

2024 年度より、愛知大学 Moodle がバージョンアップします。

2023 年度までと、機能は大きく変わりませんが、 ログイン画面 と 画面表示 が大きく変更となります。詳 細の説明は、愛知大学 Moodle2024 年度版にマニュアルの掲載を予定しております。そちらをご覧くださ い。

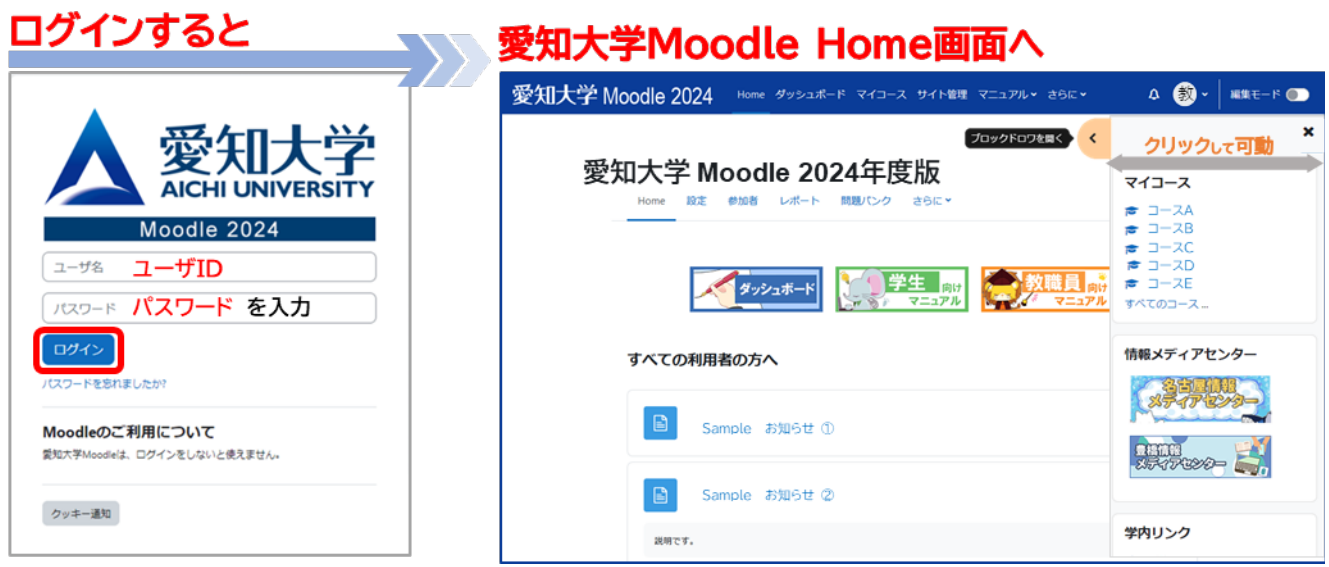

#### **ログイン後、Home 画面に移動**

愛知大学 Moodle2024 年度版 にアクセスすると、ログイン画面が表示されます。 ログインが完了すると、Home 画面に移動できます。

## **上部のバーにメニュー表示**

上部のバーに、Home・ダッシュボード・マイコース・マニュアル・language・お問合せ 6 つのメニューボ タンと、編集モード切り替えボタンが固定表示になります。どの画面からも上部のボタンで移動できます。

## **引き出し表示**

両サイドの半円ボタンをクリックすると、ボックスとインデックスが、引き出し表示(非表示)できます。

## **コース内 折りたたみ表示**

コース内の表示が、トピックごとに折りたたんで、表示(非表示)ができます。